## Council Support of Unit Renewal and Member Renewal 3/1/2024

## **Unit Renewal:**

Units can bring in the needed support and the council can renew a unit for them. Within Registrar Tools there is a tab called "Unit Renewal" and you can search for any unit eligible to renew and select it.

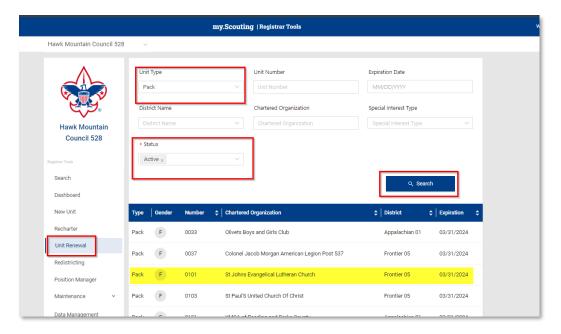

The process is similar to what the unit experiences if they renew on their own. When you open the page, the validation process will run, if any issues are reported they will need to be fixed before you can proceed.

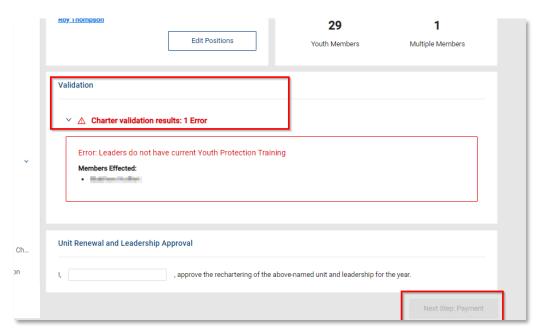

When all the validation issues are cleared, then you would sign the form for the unit using "On File" as the signature as you have a paper copy for your files. Click on "Next Step: Payment."

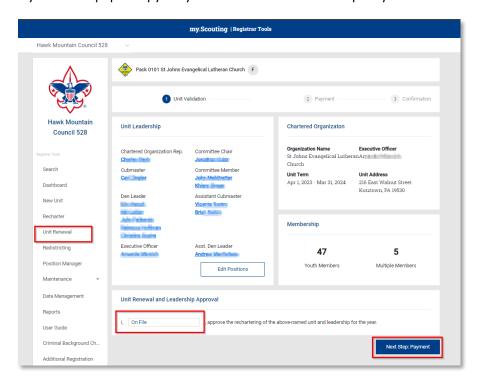

You need to review that all looks correct and then Click "Process Payment and Renew Unit. The \$100.00 unit charter fee will be processed overnight in the Membership Journal ACH.

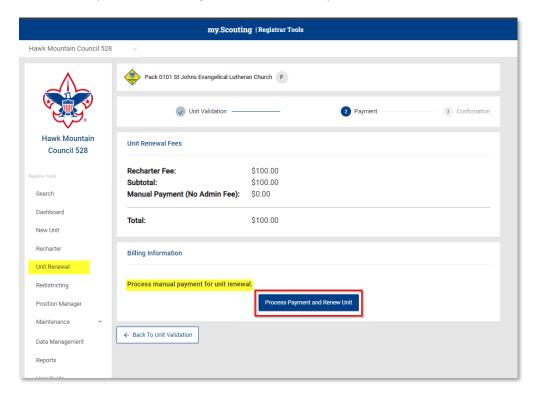

## Member Renewal: For Parent, Member, or Unit request to renew.

If needed, you can renew members for a unit in Registrar Tools. Units will need to provide a list for you.

NOTE: This process is similar to the "Non-Unit Renewal" process we had.

Within the "Unit Info" page, if there are members eligible to renew, the "Renew" tool will show in the header bar of the roster.

There are selection boxes along the left side of each member listed and you can select all or select individual names to renew.

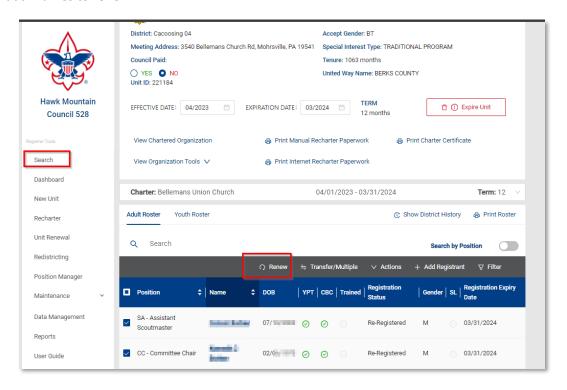

Click the Renew tab.

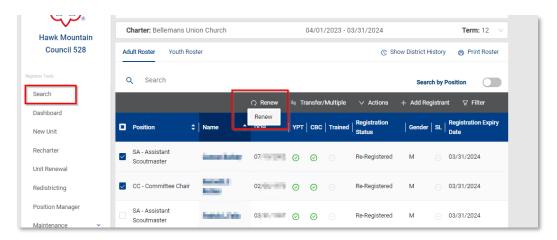

A mini window will show, listing all the members selected. You can adjust the positions as needed. Once all is correct, click "Renew Selected Positions."

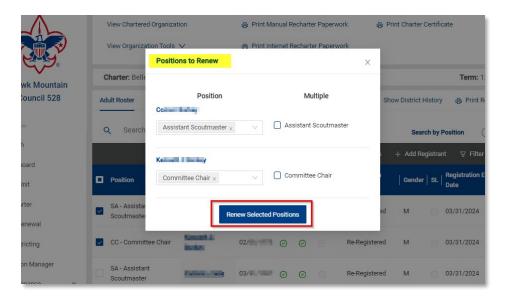

This will take you to the File Review Screen, you can do all the same functions as in "Add-Reg." Click "Submit for Pricing."

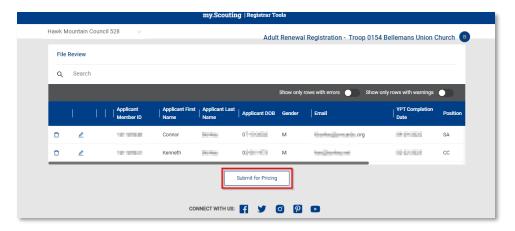

If all looks correct, click "Submit Registrations" The renewals will be posted overnight, and the fees will be added to the overnight Membership Journal ACH.

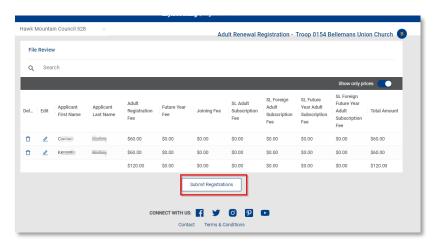